# BÚSQUEDA **EFECTIVA EN I** RED

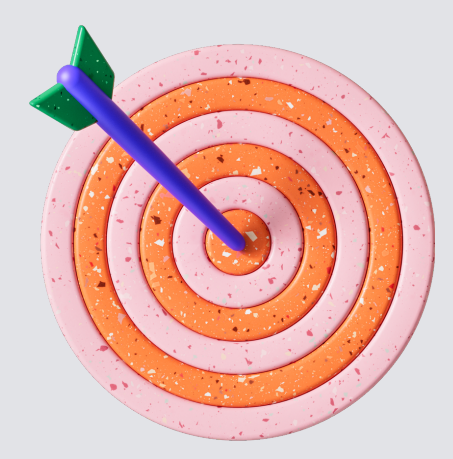

### **1.Buscadores**

### **2. Como buscar**

## **3. Usar operadores**

### **4. Más opciones**

# **5. Consejos**

### **6. Fake news**

Un buscador es una aplicación que busca archivos almacenados en servidores web, páginas web, en noticias, etc. Los mas utilizados son:

 $\widehat{a}$ 

**AAH B** 

www.google.es www.bing.com https://duckduckgo.com/

Por texto, Por voz y Por imagen

**Utilizando los filtros:** todo, imagen, noticias, maps, videos, compras... **Búsqueda avanzada:** podemos filtrar por Idioma, Región, última actualización.....

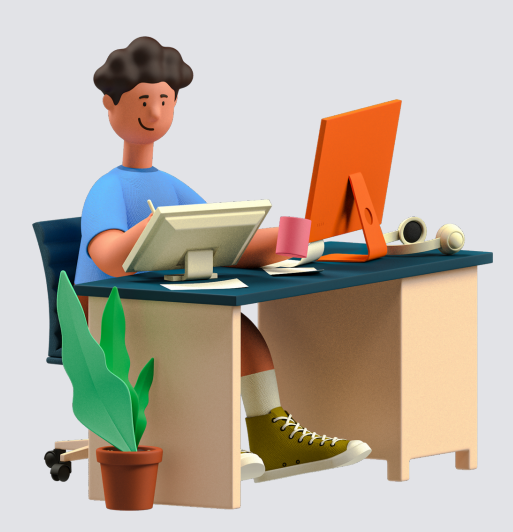

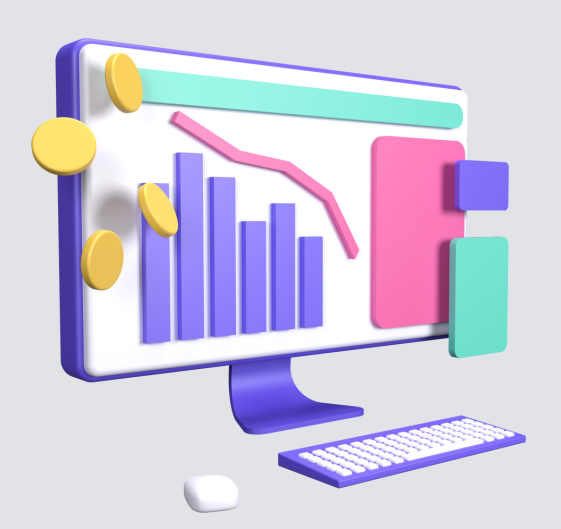

#### **Buscar una concordancia exacta**

Escribe la palabra o la frase que quieras entre comillas."el edificio más alto".

- Analiza antes de compartir algo.
- Verifica la fuente de la noticia.
- Revisa otras fuentes en busca de la noticia.
- Revisa qué tan respaldada está la información.
- Usa tu sentido común.

#### **Combinar búsquedas**

Escribe "OR" entre las consultas de búsqueda.

#### **Excluir palabras de la búsqueda**

Escribe "-" delante de la palabra que quieras excluir de la búsqueda

**Hacer operaciones matemáticas.** Sin necesidad de acceder a una calculadora basta con escribir la operación matemática **Definición de un término** Escribe define: palabra a buscar **Búsqueda por tipo archivo** Escribiremos palabra a buscar + tipo de archivo

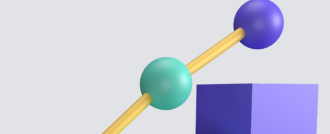

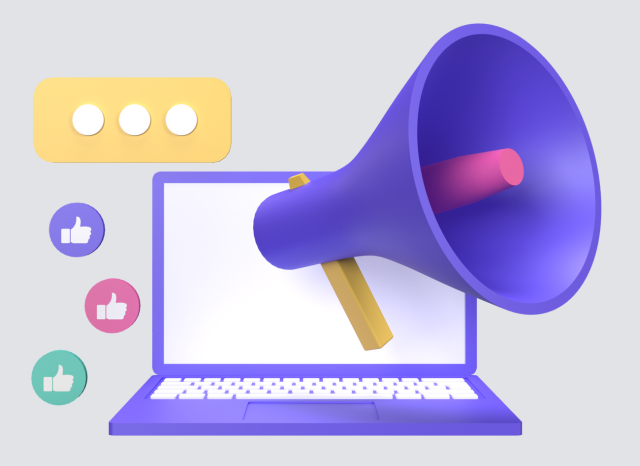

Aparecen organizaciones verificadoras de información que comprueban que los datos que se difunden tanto en medios de comunicación como a través de las redes sociales y aplicaciones de mensajería **https://maldita.es/malditobulo/ https://www.newtral.es https://www.rtve.es/noticias/verificartve/**

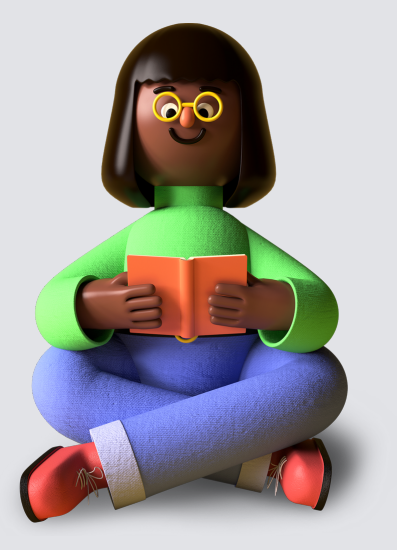